# **E**hipsmall

Chipsmall Limited consists of a professional team with an average of over 10 year of expertise in the distribution of electronic components. Based in Hongkong, we have already established firm and mutual-benefit business relationships with customers from,Europe,America and south Asia,supplying obsolete and hard-to-find components to meet their specific needs.

With the principle of "Quality Parts,Customers Priority,Honest Operation,and Considerate Service",our business mainly focus on the distribution of electronic components. Line cards we deal with include Microchip,ALPS,ROHM,Xilinx,Pulse,ON,Everlight and Freescale. Main products comprise IC,Modules,Potentiometer,IC Socket,Relay,Connector.Our parts cover such applications as commercial,industrial, and automotives areas.

We are looking forward to setting up business relationship with you and hope to provide you with the best service and solution. Let us make a better world for our industry!

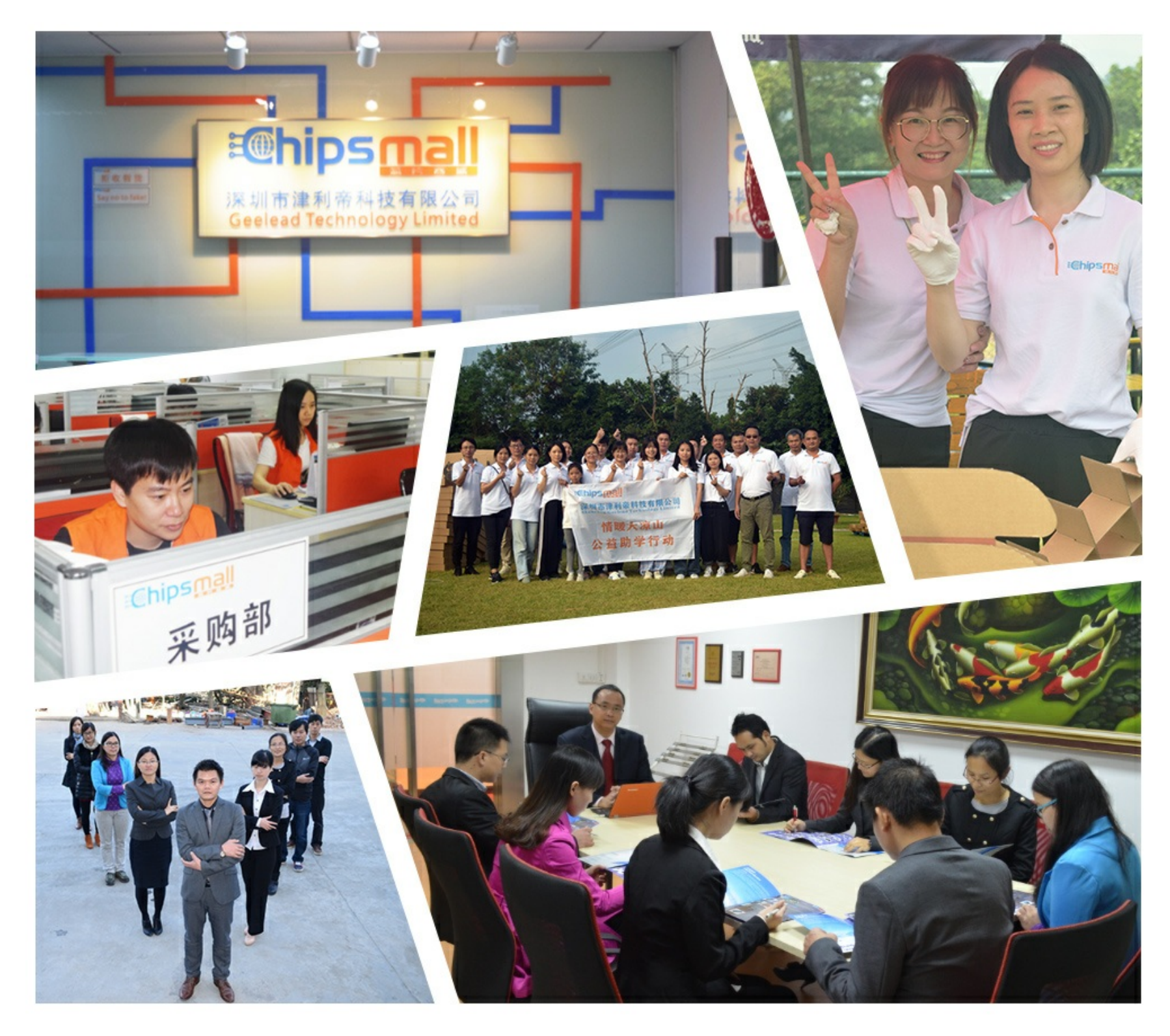

# Contact us

Tel: +86-755-8981 8866 Fax: +86-755-8427 6832 Email & Skype: info@chipsmall.com Web: www.chipsmall.com Address: A1208, Overseas Decoration Building, #122 Zhenhua RD., Futian, Shenzhen, China

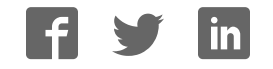

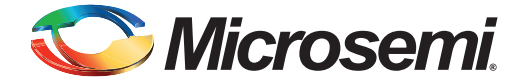

# **SmartFusion Dual Motor Control Kit Quickstart**

### **Kit Contents – DUAL-MOTOR-CONTROL-KIT**

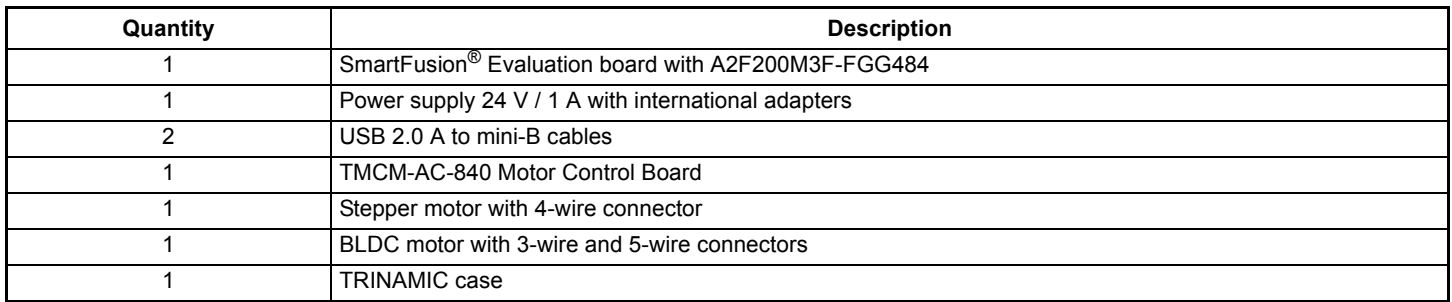

#### **Overview**

Microsemi's SmartFusion Dual Motor Control Kit features a SmartFusion evaluation board paired with TRINAMIC's TMCM-AC-840 Daughter Board to provide a customizable system-on-chip (cSoC) motor control prototyping platform for stepper and brushless DC motors (BLDC). One of each type of motor is included along with necessary cables and power supplies. SmartFusion cSoCs are the only devices that integrate an FPGA, an ARM® Cortex™-M3 processor, and programmable analog, offering full customization, IP protection, and ease- of-use. The device contains on-chip flash and on-chip SRAM memory, as well as additional SPI flash memory on the board.

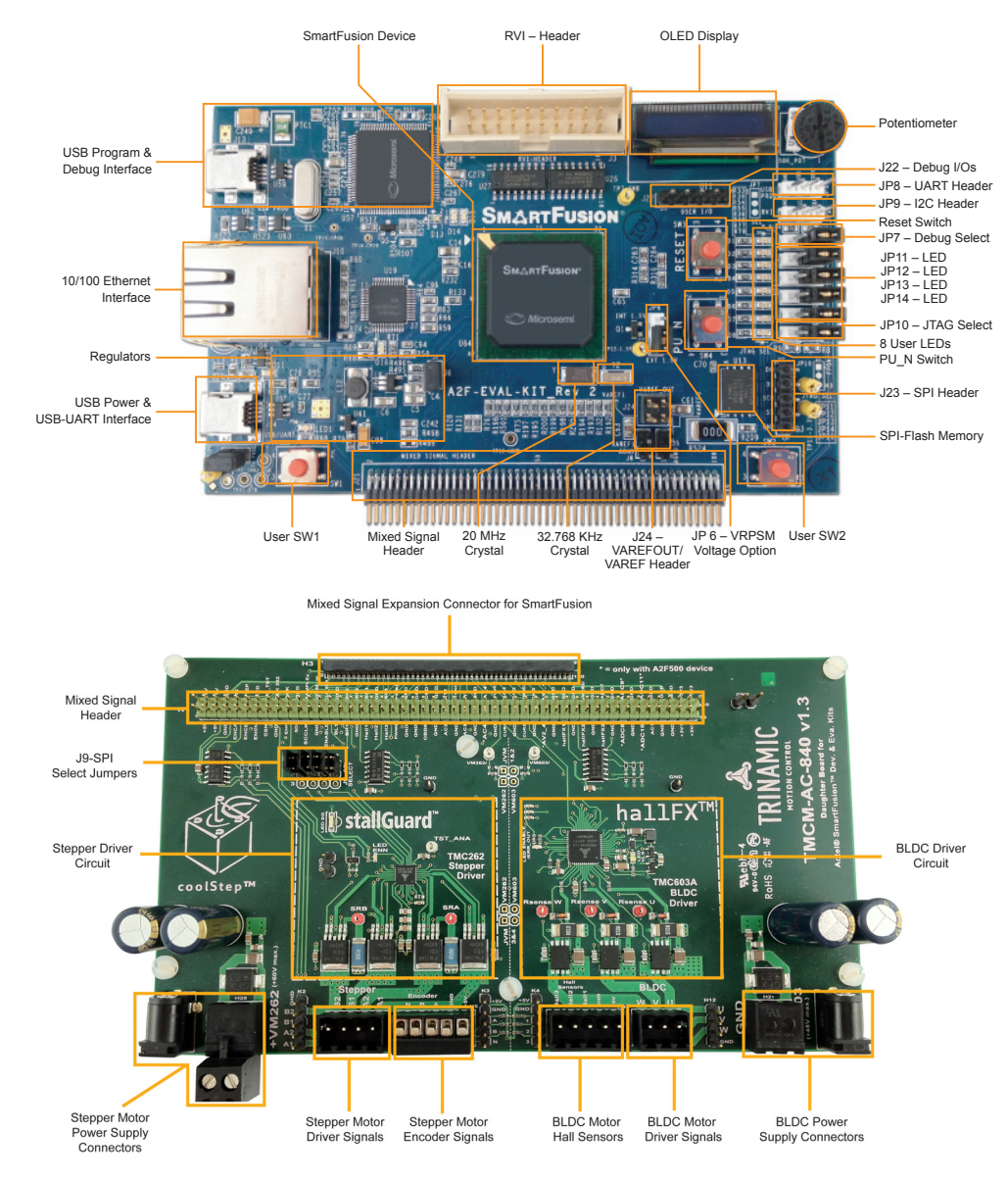

#### **Microsemi**

*SmartFusion Dual Motor Control Kit Quickstart*

## **Jumpers Settings, Programming, and Debug**

Prior to powering up the DUAL-MOTOR-CONTROL-KIT for the first time, ensure the jumpers are in the following positions:

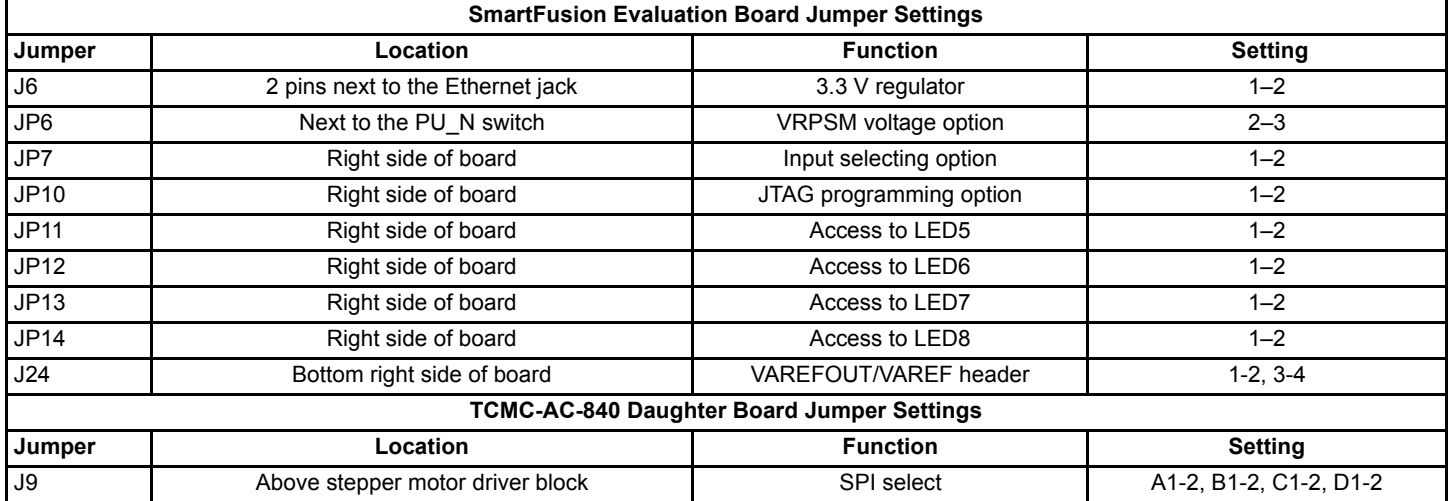

Jumpers JP7 and JP10 control the programming and debug interaction with the SmartFusion device. JP8 is the UART header and JP9 is the I<sup>2</sup>C header. Jumpers JP11–JP14 control LED access. J23 is the SPI header. The UART and circuitry on the top left of the board replicates the functionality of the Microsemi standalone low-cost programming stick (LCPS) and provides the Microsemi programming and debug interface used with the FlashPro programming software and SoftConsole Integrated Design Environment (IDE) software. The RVI header on the board is used for communication through IAR Systems J-Link or Keil ULINK®. The table below indicates how these settings can be used.

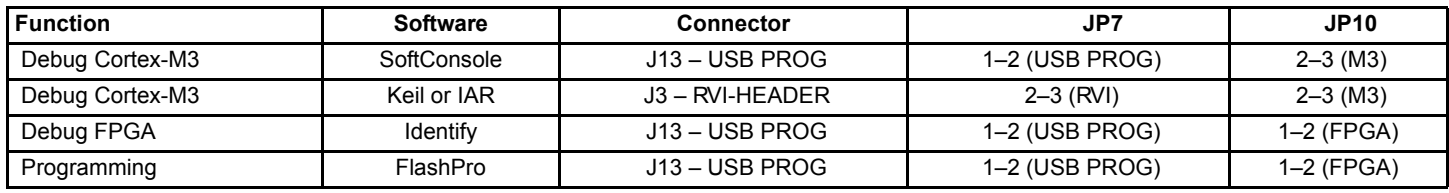

*Note: USB to UART for HyperTerminal is connected through the second UART connection and is not affected by these settings.*

## **Running the Demo Design**

- 1. Connect the TMCM-AC-840 daughter board to the SmartFusion Evaluation Kit using the 100-pin Mixed Signal Header J21 (take care, the connector is quite fragile).
- 2. SmartFusion Evaluation board: Connect both USB cables to the SmartFusion Evaluation board, for 5 V power and programming. SmartFusion Development board: Connect the 5 V power supply and USB/UART cables to the programming ports.
- 3. Ensure you have the proper USB drivers installed for the CP210x USB-to-UART Bridge as well as the latest version of the Microsemi FlashPro Programmer. Refer to www.microsemi.com/soc/documents/CP2102\_driver.zip for USB drivers and www.microsemi.com/soc/products/hardware/program\_debug/flashpro/default.aspx for the FlashPro software.

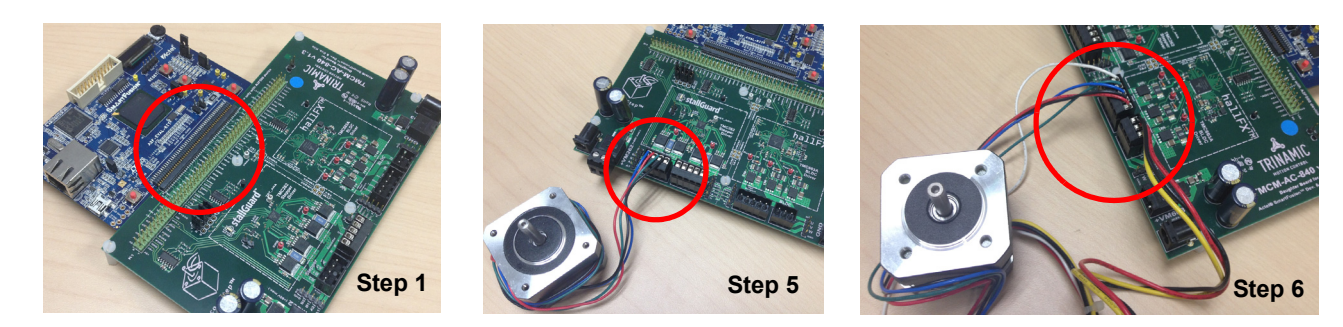

- 4. Program the SmartFusion device with the demo design programming file. Make sure you have the correct programming file, especially when using the latest release of the SmartFusion Development Kit, which contains an A2F500 device instead of A2F200. The programming file is at www.microsemi.com/soc/products/hardware/devkits\_boards/smartfusion\_dmc.aspx.
- 5. Connect the stepper motor (motor with 4 wires). Connect the 4-wire connector to H14 on the TMCM-AC-840 daughter board, labeled Stepper.
- 6. Connect the brushless DC motor (motor with 3 + 5 wires). Connect the 3-wire connector to H1 on the TMCM-AC-840, labeled BLDC. Connect the 5-wire connector to H4, labeled Hall Sensors.

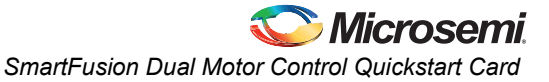

- 7. Each motor block has its own supply rail. In case both motors should run in parallel, two separate power supplies are required. If you want to use the stepper motor block, connect the 24 VDC / 1 A desktop power supply to the power jack at the left of the stepper motor block. If you want to use the BLDC motor block, connect the 24 VDC / 1 A desktop power supply to the power jack at the right of BLDC motor block.
- 8. Power-on the desktop power supply.
	- Note:When using the BLDC motor block, the green LED VLS should shine brightly, indicating a healthy supply.
- 9. Open a terminal window on your workstation. Open the COM port for the CP210x USB to UART Bridge. Interface configuration: 57600 baud, 1 stop bit, no flow control, no parity bit, 8 data bits.
- 10. Under **File** > **Properties**, click the **Settings** tab and then the **ASCII Setup** button. Select the check box labeled **Append line feeds to incoming line ends**. After resetting the system, the following menu should be visible in your terminal application:

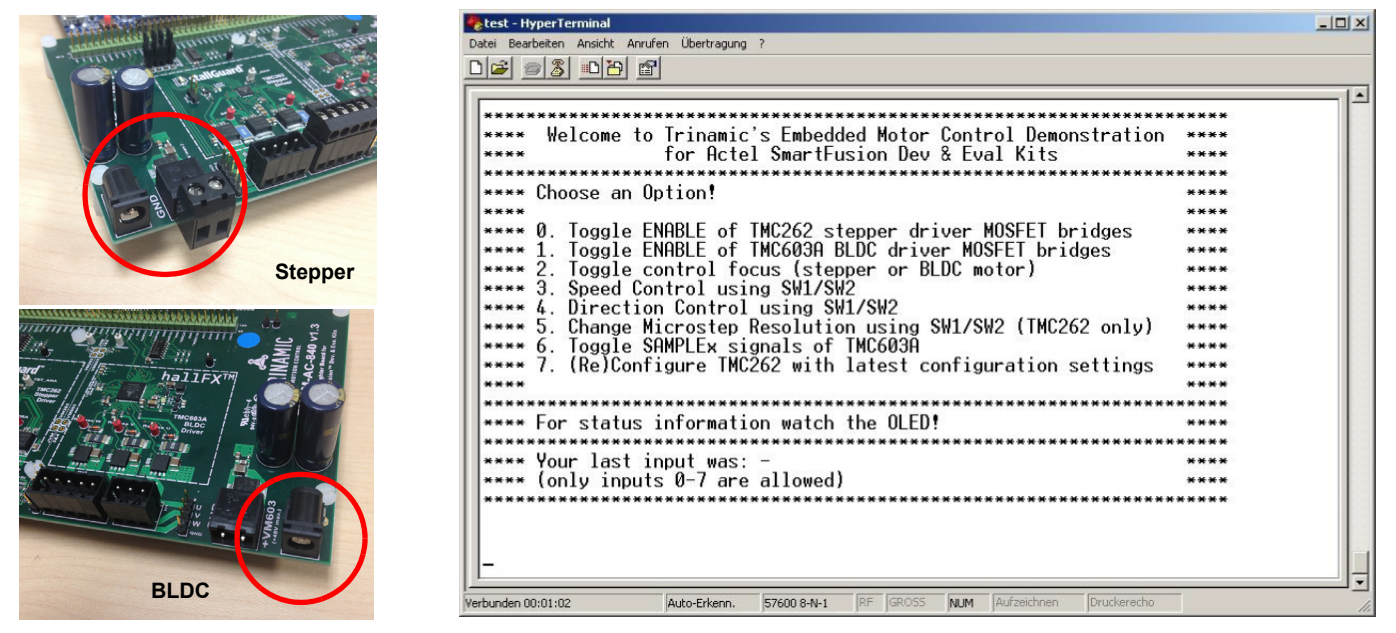

Following is a detailed list of the different menu options:

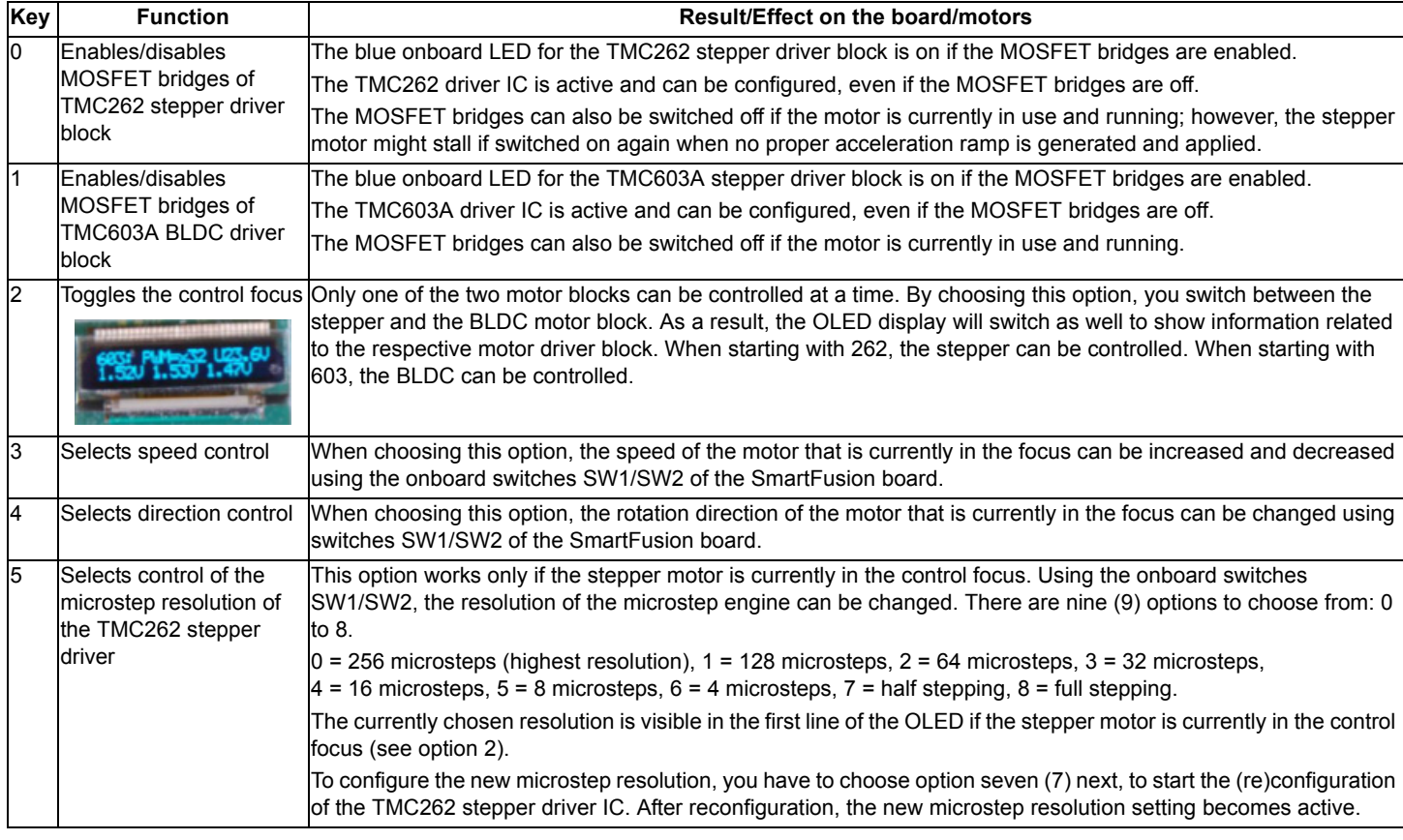

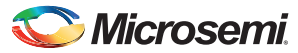

*SmartFusion Dual Motor Control Kit Quickstart*

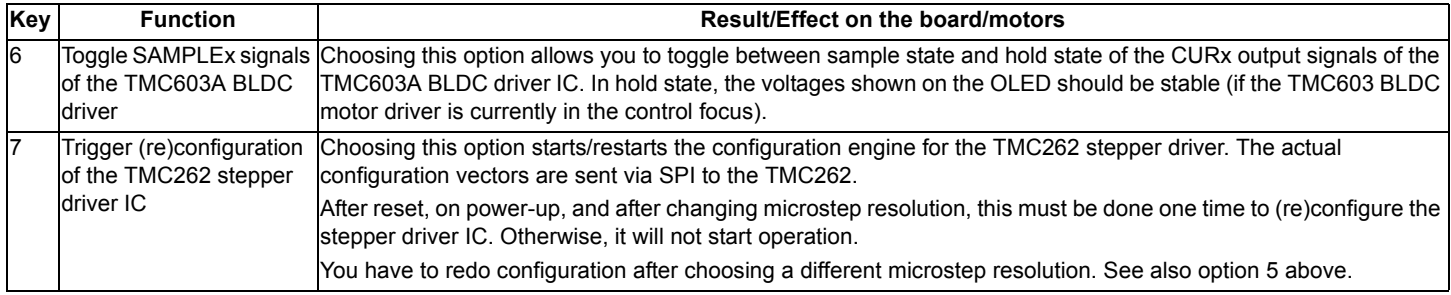

#### **Precautions**

Keep the following rules in mind.

- Program the SmartFusion device only while power supplies for the TMCM-AC-840 daughter board are switched off.
- **Before** powering-on the desktop power supply, connect the 24 V power jack with the TMCM-AC-840 daughter board.
- Disconnect and connect motors only when power is off.
- Wait until all motors have come to rest before disconnecting them from the board.
- When using other power supplies (for example, laboratory power supplies) with more than 24 V, make sure not to exceed the maximum operating voltages
	- For the BLDC motor driver: Vmax = **48 VDC**
	- For the stepper motor driver: Vmax = **40 VDC** (some boards have a label incorrectly stating a 60 V limit)
- The board-to-board connector between the SmartFusion board and the TMCM-AC-840 must not be exposed to mechanical stress.

## **Software and Licensing**

The SmartFusion Dual Motor Control Kit is supported by Libero<sup>®</sup> System-on-Chip (SoC) software v10.0 or later, which includes a web install option. SoftConsole Software IDE and FlashPro are enabled by default in the web install; these software tools can be used for software design and debug. SmartFusion devices are also supported by Keil and IAR Systems software, which can be installed separately. Refer to the *SmartFusion Evaluation Kit User's Guide* for more information.

Software releases: www.microsemi.com/soc/download/software/libero

Keil and IAR information: www.microsemi.com/soc/products/smartfusion/ecosystem.aspx

Libero SoC v10.0 requires a valid Gold, Platinum, or standalone Libero license.

If you need a new license, select FREE Libero SoC Gold license and request a new one from your Microsemi Customer Portal account. This license supports all tools for designing with the SmartFusion family and associated development kits.

License updates: www.actel.com/Portal/default.aspx?r=1

#### **Documentation Resources**

For further kit information, including user's guide, tutorial, and full design examples, refer to the SmartFusion Dual Motor Control Kit page: Documentation: www.microsemi.com/soc/products/hardware/devkits\_boards/smartfusion\_eval.aspx

As new demos and tutorials become available, they will be posted on the SmartFusion Evaluation Kit. Microsemi recommends that you sign up for Product Updates to be notified when new material is available. You can sign up for product updates from your Microsemi Customer Portal account.

Product updates: www.actel.com/portal/default.aspx?r=2

# **Technical Support and Contacts**

Technical support is available online at www.microsemi.com/soc/support and by email at soc\_tech@microsemi.com.

Microsemi SoC Sales offices, including Representatives and Distributors, are located worldwide. To find your local representative visit www.microsemi.com/soc/company/contact.

TRINAMIC's support forums are located at www.trinamic.com/ttdg/phpBB3/

TRINAMIC Motion Control GmbH & Co. KG Waterloohain 5 22769 Hamburg, Germany Phone: +49-40-51 48 06 – 0 Fax: +49-40-51 48 06 – 60 www.trinamic.com

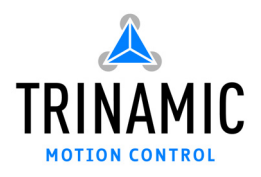